## Cheatography

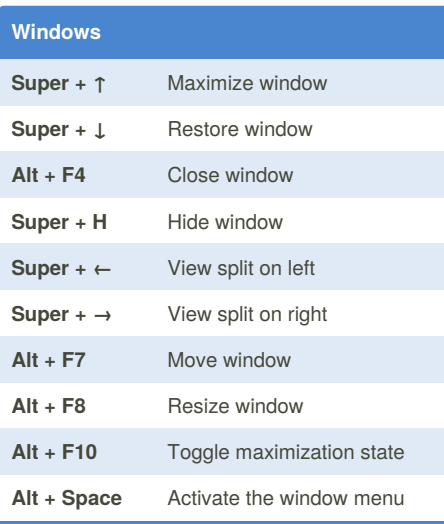

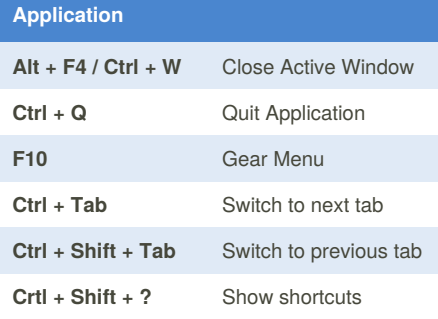

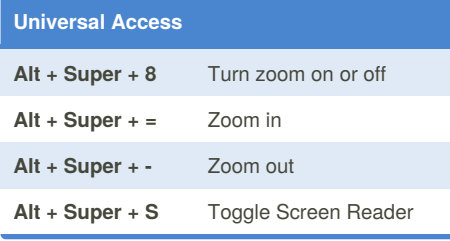

## Gnome Keyboard Shortcuts by [frieser](http://www.cheatography.com/frieser/) via [cheatography.com/34174/cs/10684/](http://www.cheatography.com/frieser/cheat-sheets/gnome)

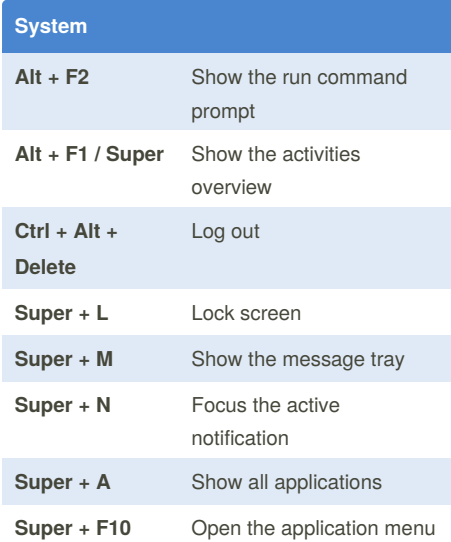

## **Typing Super + Space** Switch to next input source **Screen Capturing Print** Save a screenshot to file **Alt + Print** Save a screenshot of a window to file **Shift + Print** Save a screenshot of an area to file **Ctrl + Alt + Print** Copy a screenshot of a window to clipboard **Shift + Ctrl + Print** Copy a screenshot of an area to clipboard **Ctrl + Alt + Shift + R** Start and end screencast recording

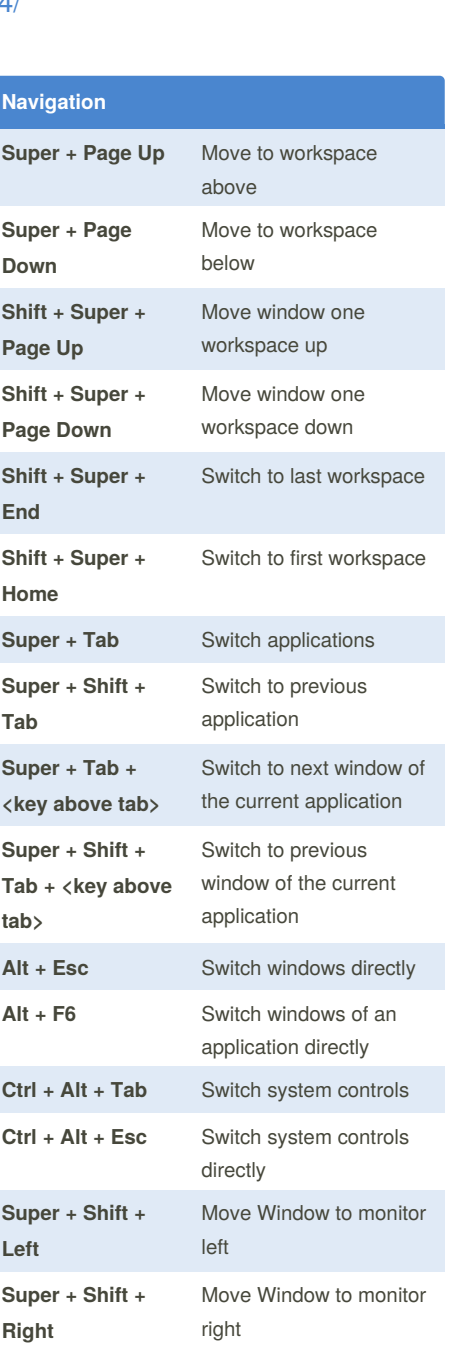

By **frieser** [cheatography.com/frieser/](http://www.cheatography.com/frieser/) Published 29th January, 2017. Last updated 29th January, 2017. Page 1 of 1.

Sponsored by **Readability-Score.com** Measure your website readability! <https://readability-score.com>